# Passage Assessment Database (PAD) Training

1

May 6, 2014

Presenter: Anne Elston, PAD Administrator (Anne.Elston@wildlife.ca.gov)

## **Agenda:**

- 1) Description of the PAD and information it contains, including PAD standards.
- 2) Description and demonstration of the various ways to submit information to the PAD.
- 3) Explanation of when and where you will see your updates and new barrier entries in the PAD.
- 4) Demonstration of various ways to review and retrieve PAD data.
- 5) Questions & comments
- 6) Break
- 7) PAD lessons
- 8) PAD Review using the review tool

## Description of the PAD and information it contains

For detailed information about the PAD, please refer to the PAD Methodology Document: http://nrm.dfg.ca.gov/FileHandler.ashx?DocumentID=19037

### **What is PAD?**

PAD is an ongoing map-based inventory of fish passage assessments related to anadromous fish passage in California, compiled and maintained through a cooperative interagency agreement. It is an important tool for determining and tracking the outcomes of passage improvement projects.

The PAD relies on, compiles and standardizes data from several agencies, organizations, landowners and individuals.

# Description of the PAD and information it contains (continued)

### **What information is in the PAD?**

- \* Sites assessed as man-made and natural barriers to fish passage
- Sites assessed as not barriers to fish passage
- Former barriers that have been remediated (i.e., fish ladder, etc.) or removed\*
- Diversions (screened, unscreened, and screening unknown)
- \* Sites that may or may not be potential barriers (sites with unknown passage status and unassessed sites)\*
- \* Some limits of anadromy, but very limited\*
- ~2,000 pictures\*
- \* Limited information on species and life stages\* \*Need more information and updates

# Description of the PAD and information it contains (continued)

4

## **Examples of types of barriers in the PAD:**

- \* Road and Utility Crossings
- Dams, Debris Basins and Tidegates
- Flood Control Channels
- Unscreened Water Diversions
- Weirs and Grade Control Structures
- Log Jams
- Velocity Barriers
- Waterfalls
- $*$  Grade
- Insufficient flow

# Description of the PAD and information it contains (continued)

5

**Description of the passage statuses:**

- *Total* A complete barrier to fish passage for all anadromous species at all life stages at all flows.
- *Partial* Only a barrier to certain species or life stages.
- *Temporal* Only a barrier at certain flows.
- *Temporal and total*  Total barrier only at certain flows.
- *Temporal and partial -* Only a barrier to certain species or life stages and only at certain flows.
- *Not a barrier* Either not a barrier at time of assessment or has been remediated/removed with fish presence evidence documented in the PAD (these are identified as "completed" treatment status).
- *Remediated, fish response unconfirmed* The structure has been removed, however, there is no evidence of fish presence above the remediated site.
- *Unknown* Structure/site has been visited, however, dataset has no conclusive information about barrier status.
- *Unassessed* The structure/site hasn't been visited and/or surveyed for fish passage. 5

# PAD Standards

Implemented in 2013 for new barrier entries. Full list of PAD Data Standards available online at: https://nrmsecure.dfg.ca.gov/FileHandler.ashx?DocumentID=78802

Developed to ensure the robustness of PAD data. The standards affect:

- 1. Remediated barriers
- 2. New PAD records
- 3. Locations of barriers
- 4. Barrier status designations

# We would like:

- 1. Fish presence evidence (i.e., photos, fish counts) after barrier removal.
- 2. Site visits of barriers to determine that they are still there prior to entering them into the database.

6

- 3. Description of location if latitude or longitude isn't accurate.
- 4. Barrier status from a fish passage professional.

# Fish Passage Professional Experience Data Collection

7

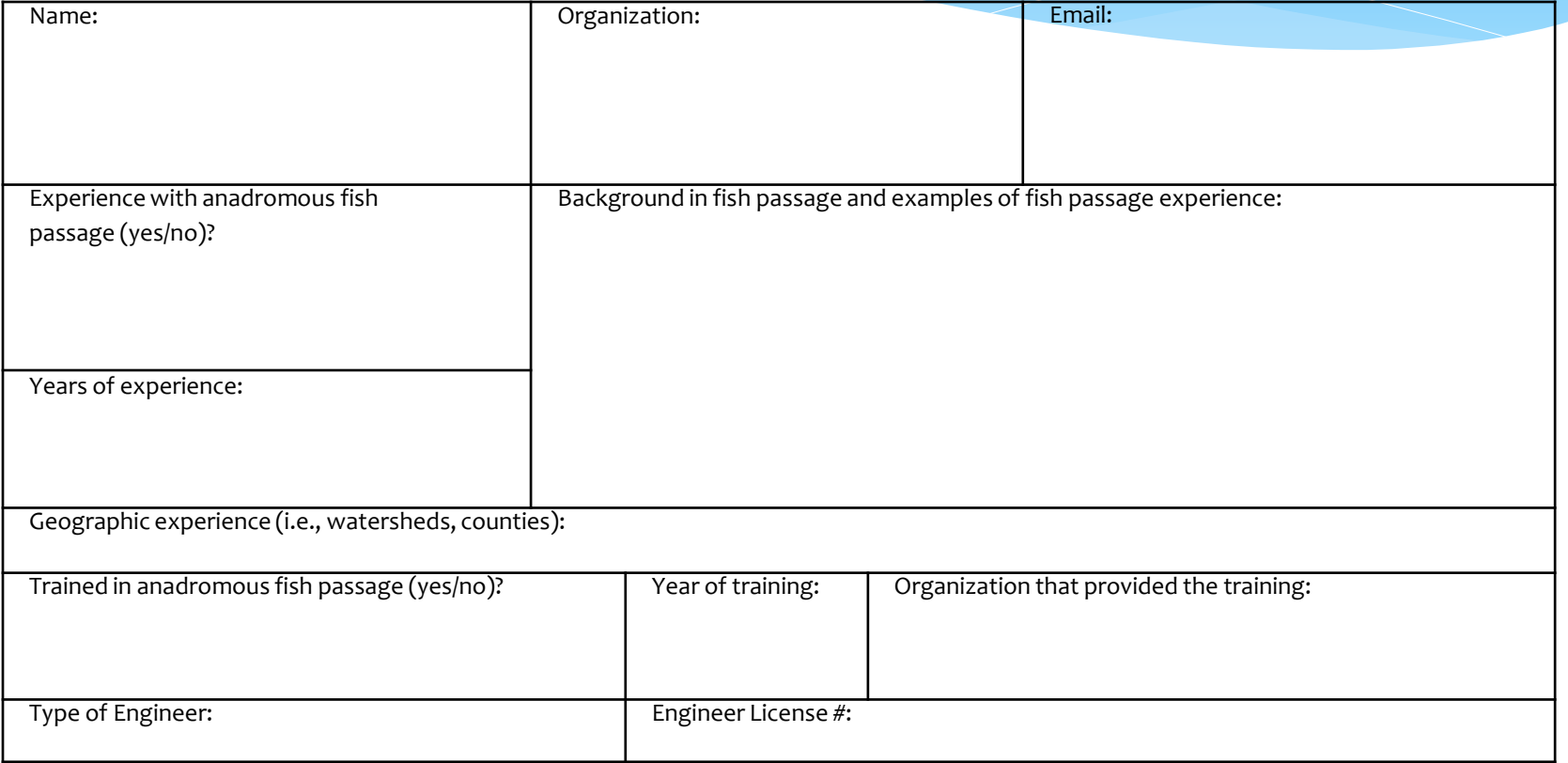

Description and demonstration of the various ways to submit information to the PAD.

Tools for submitting information:

- 1. First-pass datasheet: [http://www.calfish.org/portals/0/Programs/Independent/FishP](http://www.calfish.org/portals/0/Programs/Independent/FishPassageForum/docs/PAD_FirstPassForm_2012.pdf) [assageForum/docs/PAD\\_FirstPassForm\\_2012.pdf](http://www.calfish.org/portals/0/Programs/Independent/FishPassageForum/docs/PAD_FirstPassForm_2012.pdf)
- 2. PDF to provide updates to the PAD: [http://www.calfish.org/portals/0/Programs/FishPassage/Provid](http://www.calfish.org/portals/0/Programs/FishPassage/ProvideUpdatesToPad.pdf) [eUpdatesToPad.pdf](http://www.calfish.org/portals/0/Programs/FishPassage/ProvideUpdatesToPad.pdf) and send via email.
- 3. PAD Mapping and Review Tool:<https://map.dfg.ca.gov/pad/>
- 4. Excel spreadsheet template

You can also 1) Send updates and new barrier information in an email to [Anne.Elston@wildlife.ca.gov](mailto:Anne.Elston@wildlife.ca.gov) 2) Download current PAD records as an excel or shapefile and send updates via email or 3) Send a survey assessment report\* or GIS file.

*\*If available, this is the preferred documentation.* 8

#### FISH PASSAGE INCIDENTAL REPORT (First Pass Data Sheet)

9

This form is intended to be used for rapid barrier invetorying and barrier data collection. It is not intended for barrier passage assessment and is not meant to replace any existing barrier assessment protocols.

#### \* Please fill Section I and II even when no barriers found!

Send to: DFG, 830 S Street, Sacramento, CA 95814, Email: mkoller@dfg.ca.gov **L GENERAL** 

Created for fast and incidental fish barrier inventories and during first pass surveys.

Online on [www.CalFish.org](http://www.calfish.org/) PAD Program Page > About tab > Data Categories

#### Direct Link:

[http://www.calfish.org/portals/0/Programs/Independ](http://www.calfish.org/portals/0/Programs/Independent/FishPassageForum/docs/PAD_FirstPassForm_2012.pdf) [ent/FishPassageForum/docs/PAD\\_FirstPassForm\\_201](http://www.calfish.org/portals/0/Programs/Independent/FishPassageForum/docs/PAD_FirstPassForm_2012.pdf) [2.pdf](http://www.calfish.org/portals/0/Programs/Independent/FishPassageForum/docs/PAD_FirstPassForm_2012.pdf)

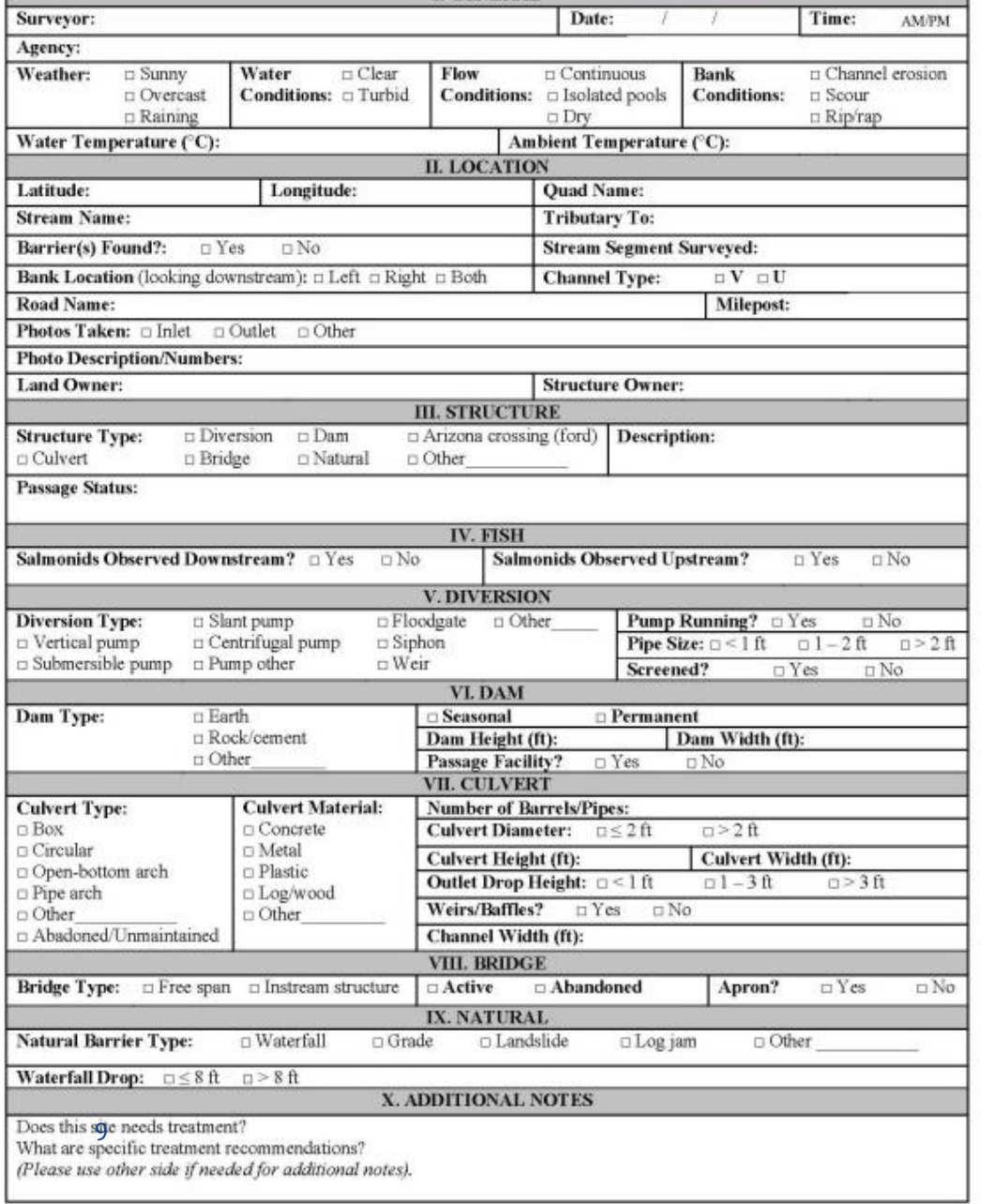

#### **Form for providing new barrier information and updates:**

- was created make it clear about the information that is needed and wanted, and
- is online on CalFish under the PAD program page.

Information that is required to add a new record or update a record is highlighted in **orange** , and other information we're after to make the database more robust is highlighted in **yellow**.

If ownership of the land or structure is private (i.e., individual or trust) and the name of the owner is not known, please write "**private owner**".

#### **Please be as descriptive as possible and include the following in your description of the barrier:**

- $\checkmark$  dimensions (height, width and length, or height and slope);
- $\checkmark$  pool depth and/or residual depth;
- $\checkmark$  description of where measurements were taken;
- $\checkmark$  whether the habitat supports fish year round and what anadromous fish species it supports;
- $\checkmark$  anadromous or non-anadromous species seen in the pool below or attempting to pass the barrier unsuccessfully or successfully;
- $\checkmark$  the times of year flashboard dams are in, if applicable;
- $\checkmark$  a detailed description of the barrier remediation that occurred, if applicable;
- $\checkmark$  a photo scale (i.e., person, stadia rod, ruler, etc.) in photos of barriers;
- $\checkmark$  at least three photos looking at the barrier taken from upstream, downstream, and side of the bank; and
- $\checkmark$  before and after photos of the barrier remediation, if applicable.

Form for providing updates to the Passage Assessment Database (PAD), April 2014 Send to: Anne Elston, PAD Administrator, Anne Elston@wildlife.ca.gov

10

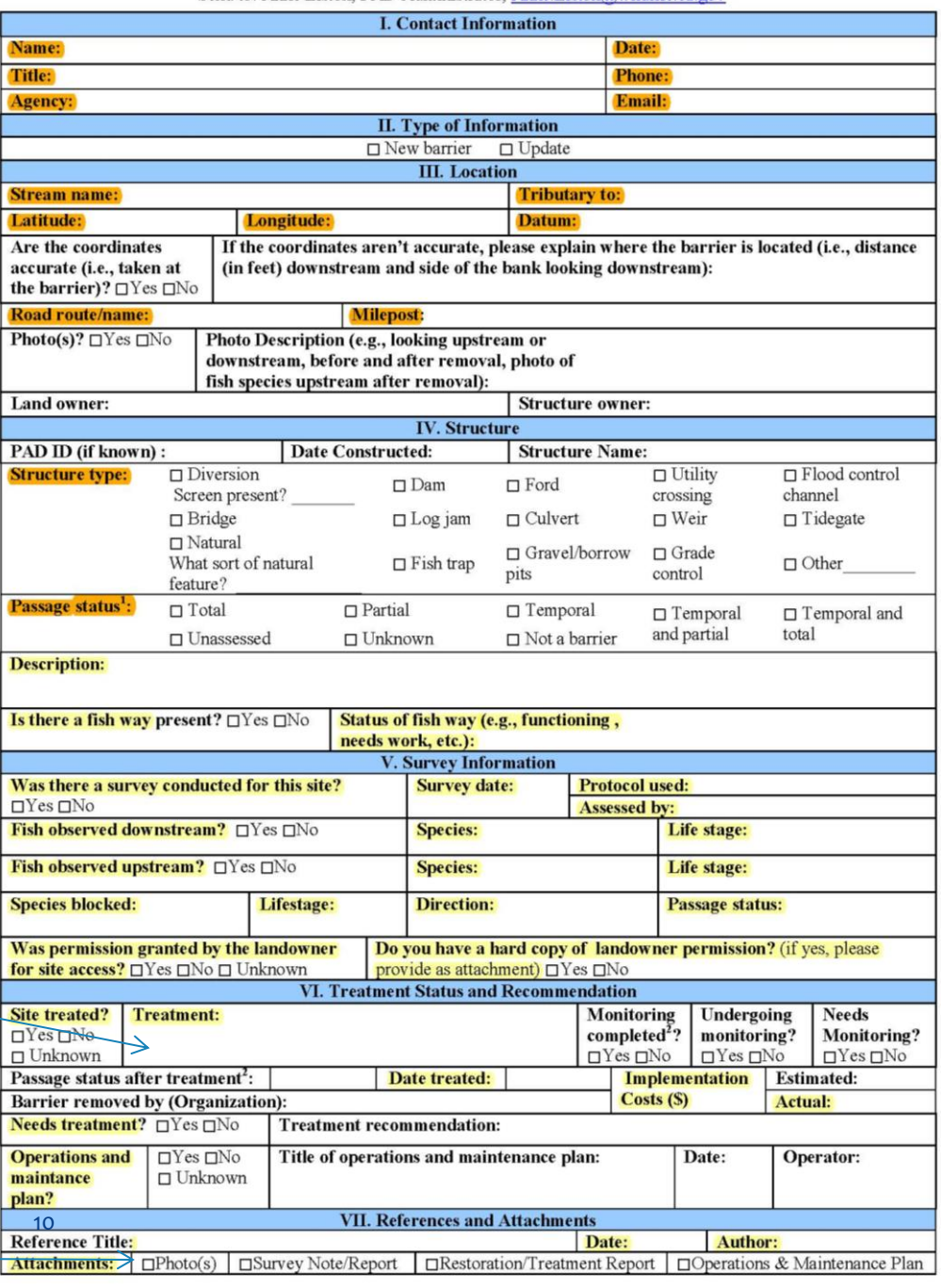

**PAD Mapping and Review Tool** accessed via <https://map.dfg.ca.gov/pad/> for adding new barriers and updating existing barriers one by one. The PAD Layer is updated quarterly (last updated in September 2013).

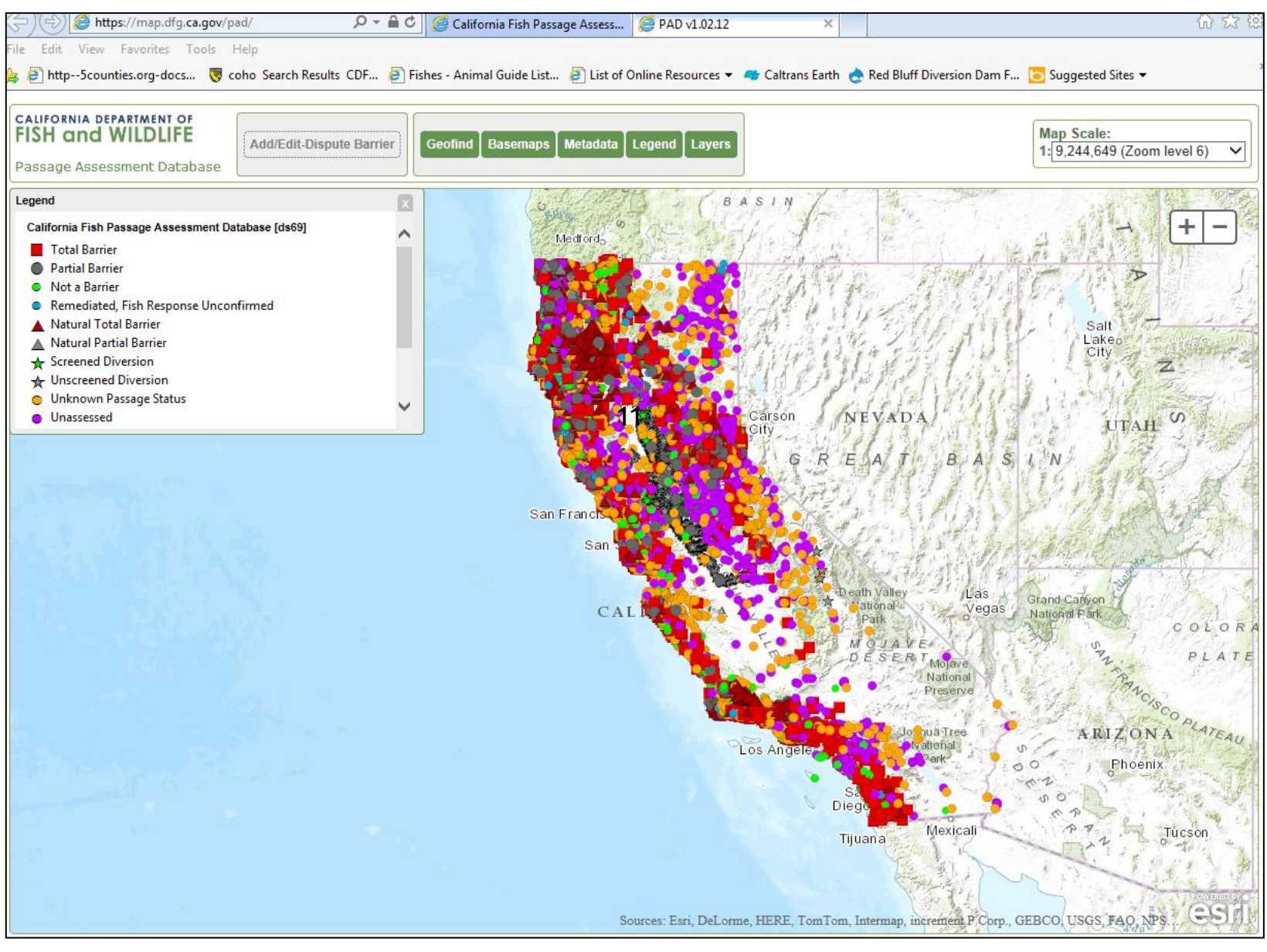

11

#### Updating a PAD record in the Mapping and Review Tool

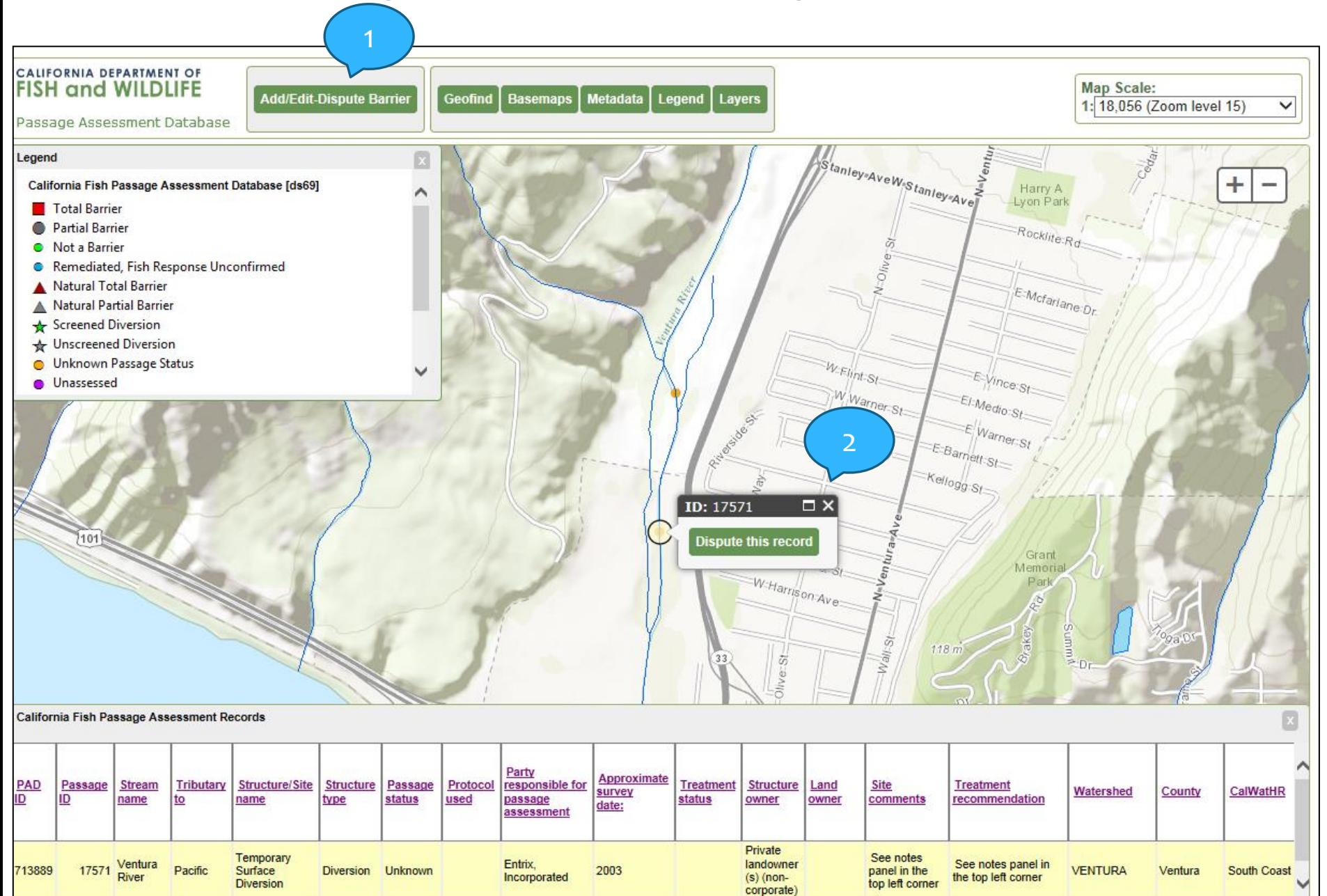

€

# Updating a PAD record in the Mapping and Review Tool (continued)<sup>13</sup>

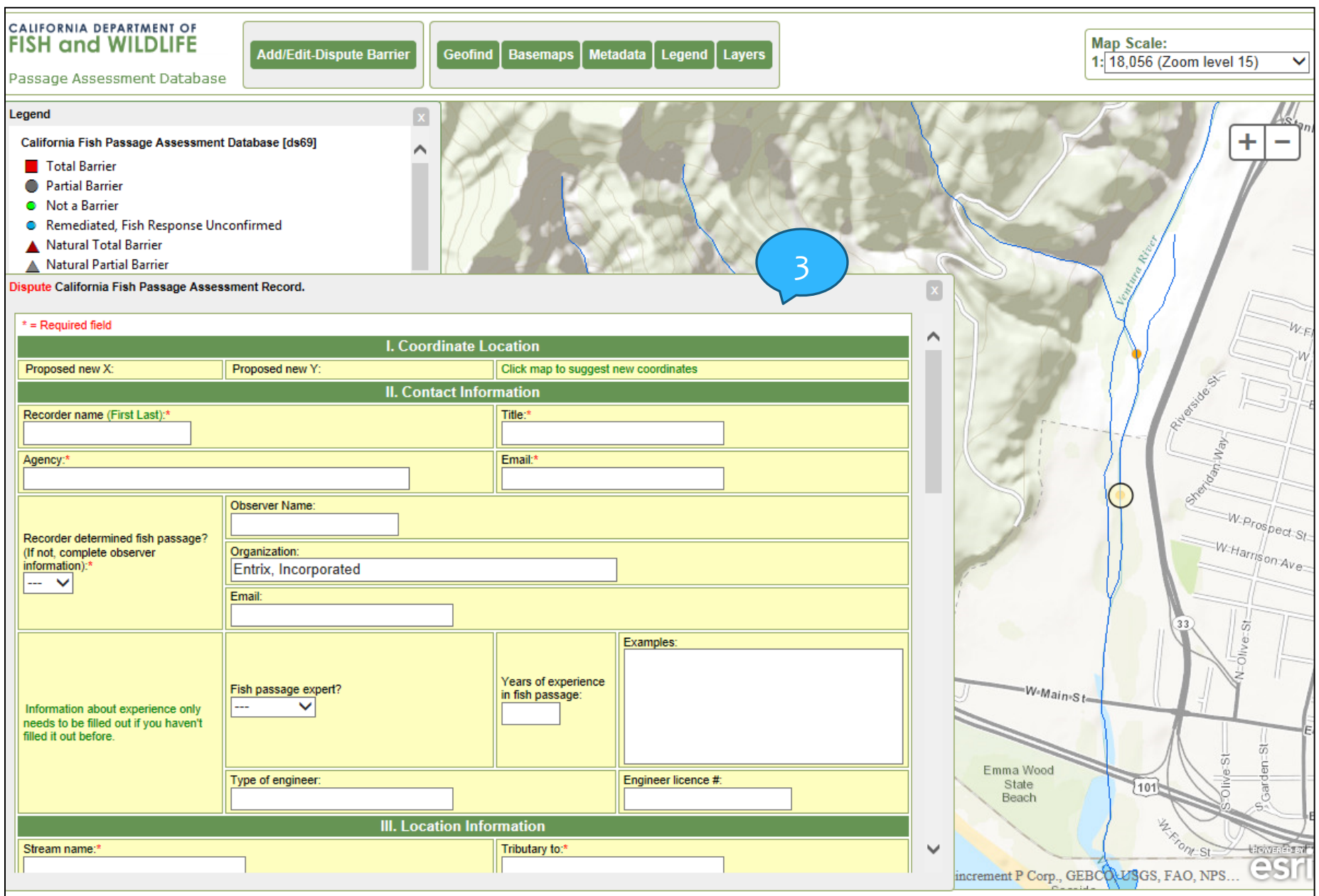

### Adding a barrier in the Mapping and Review Tool

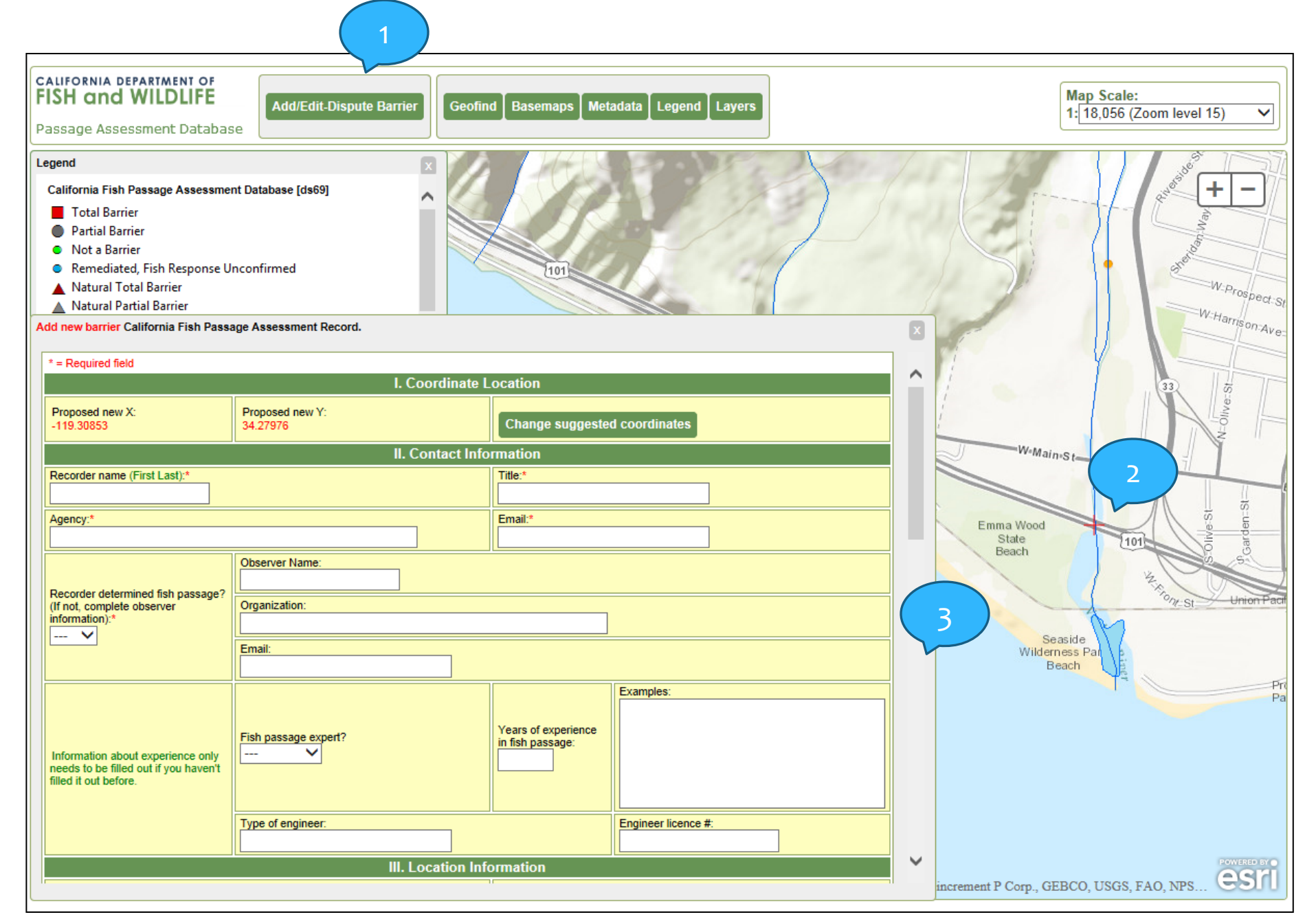

Explanation of when and where you will see your updates and new barrier entries in the PAD.

What happens after updates or new barrier information are submitted to the PAD?

- 1) The updates will be reviewed for completeness (passage status, location, etc.) and vetted.
- 2) If there are any additional needs, the PAD Administrator will contact the submitter for more information.
- 3) Once the PAD Administrator is satisfied that it meets the PAD standards and that the information is complete, the Administrator will update the PAD and contact the submitter about the status of their update.

### When and where will you see your updates and new barriers in the PAD?

The day after changes are made to the PAD, they can be seen through the PAD Data Portal (query tool) in tabular form. Less frequently ( ~ quarterly), the PAD shapefile is published on CalFish and can be either downloaded or accessed via the map viewer on CalFish.

If you've submitted updates to the PAD or requested an interest in receiving news of the PAD, you will receive an email when the latest PAD layer is available through the map viewer or ready for download. The last update of the PAD shapefile was on September 2013.

# **Accessibility**

#### PAD can be accessed and viewed online via www.calfish.org> PAD Program

### Page (<http://www.calfish.org/pad>).

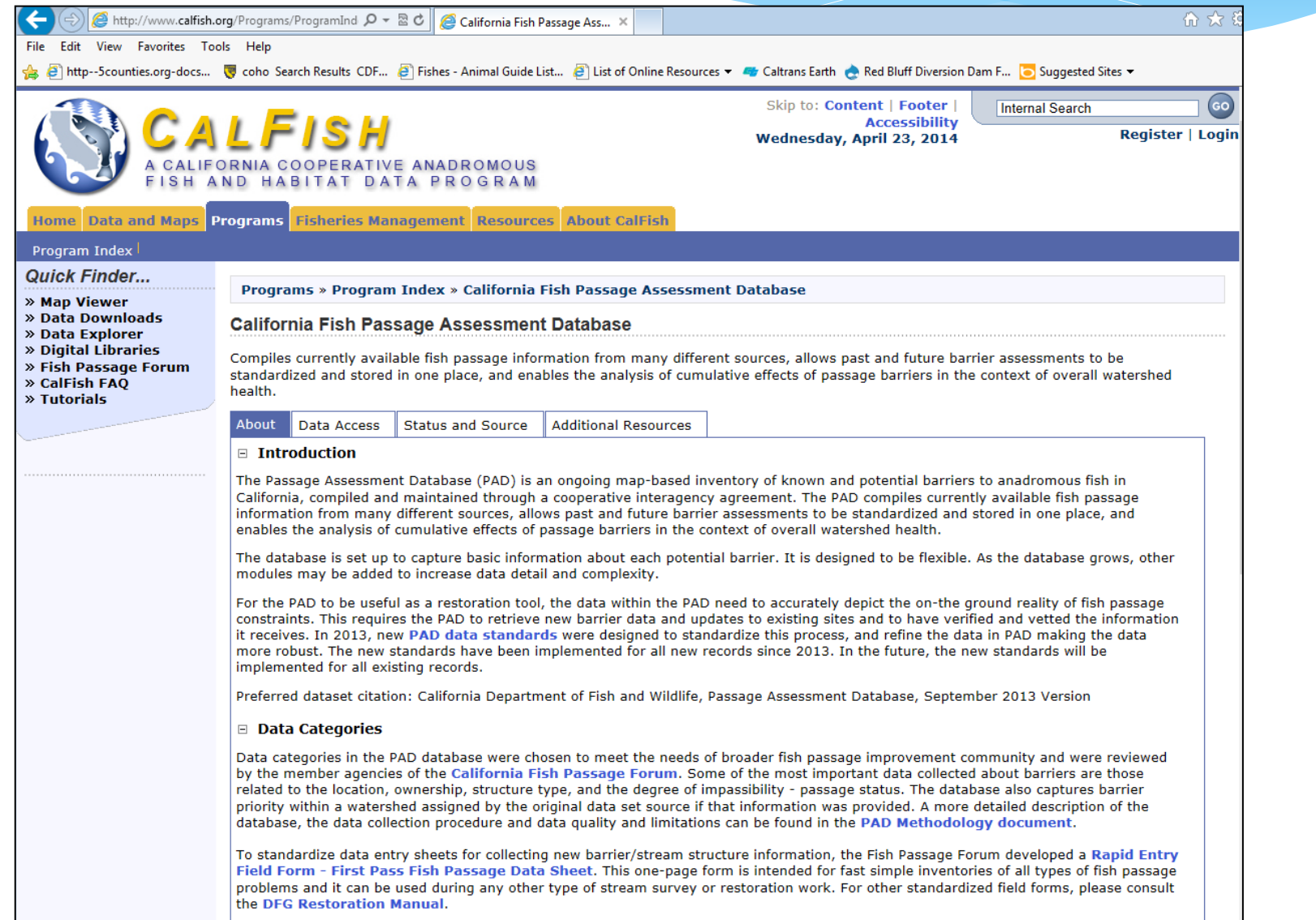

### CalFish Website Redesign (estimated completion date: June 1, 2014)

17

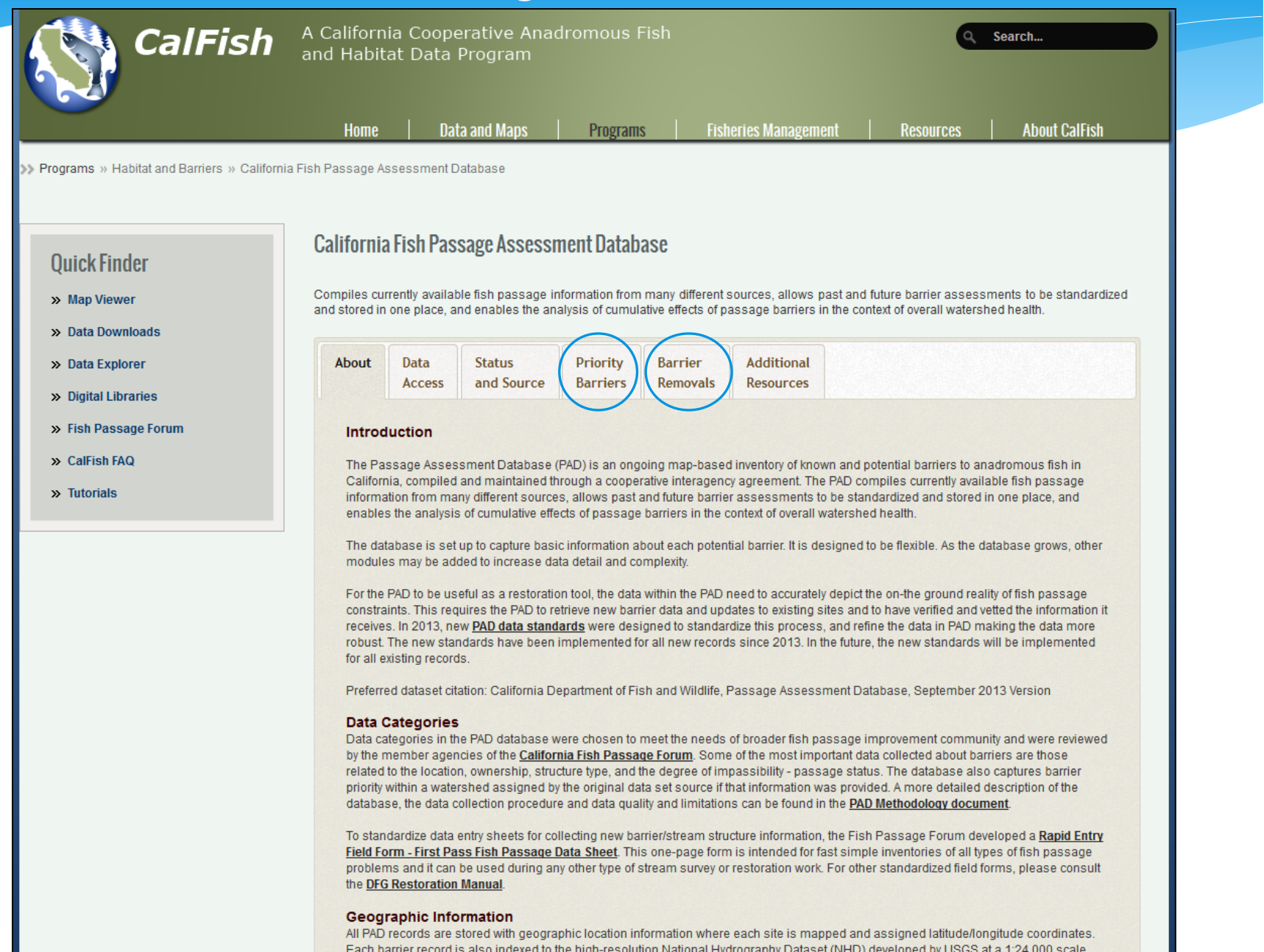

## Priority Barriers for Remediation

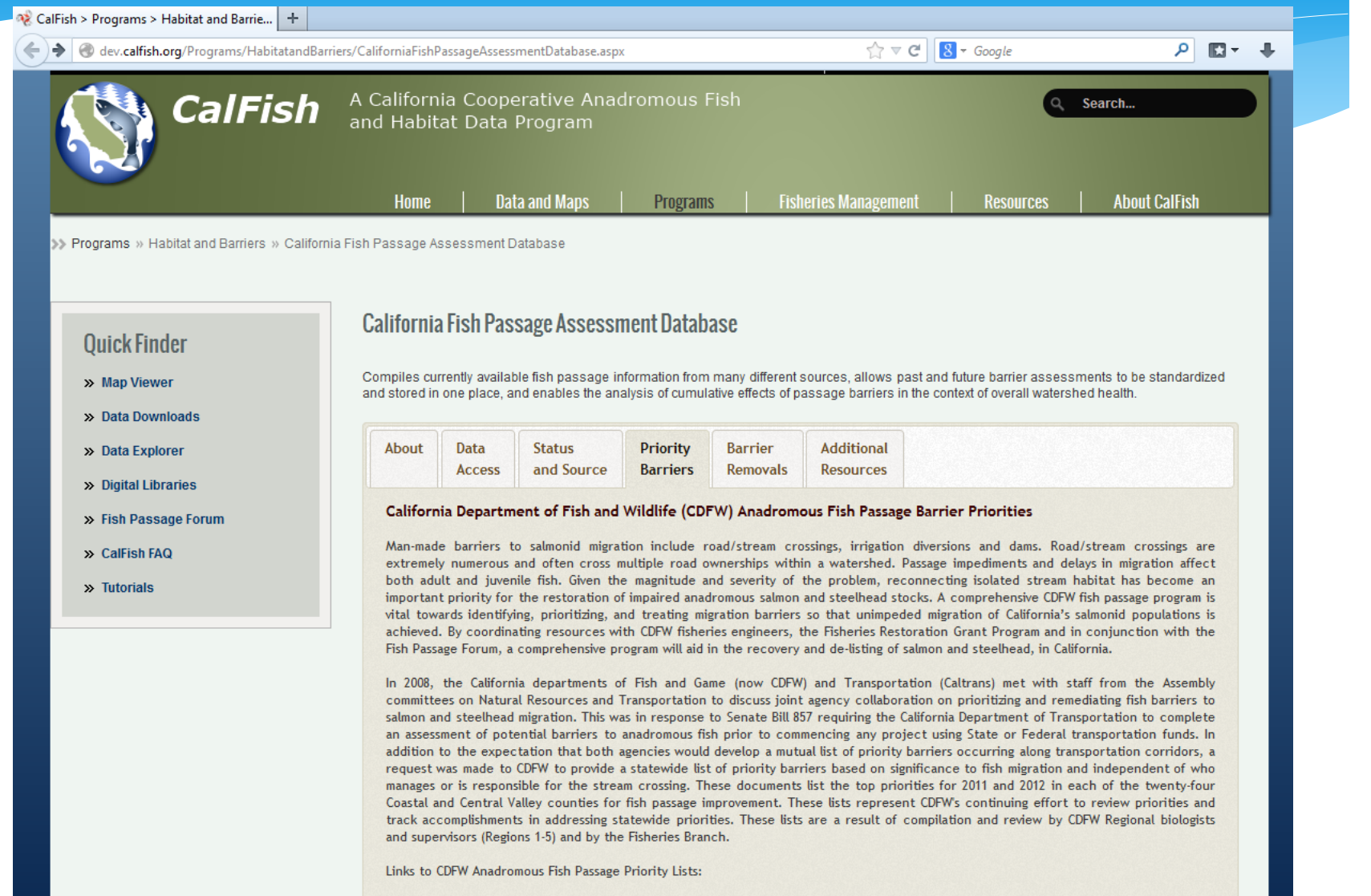

Department of Fish and Game Statewide Priority Anadromous Fish Passage Barriers for 2011 Department of Fish and Game Statewide Priority Anadromous Fish Passage Barriers for 2012

Geospatial layers identifying these 2011 and 2012 priorities are available as downloadable shapefiles and via the Map Viewer.

### PAD Barrier Removal Reports on CalFish PAD Program Page

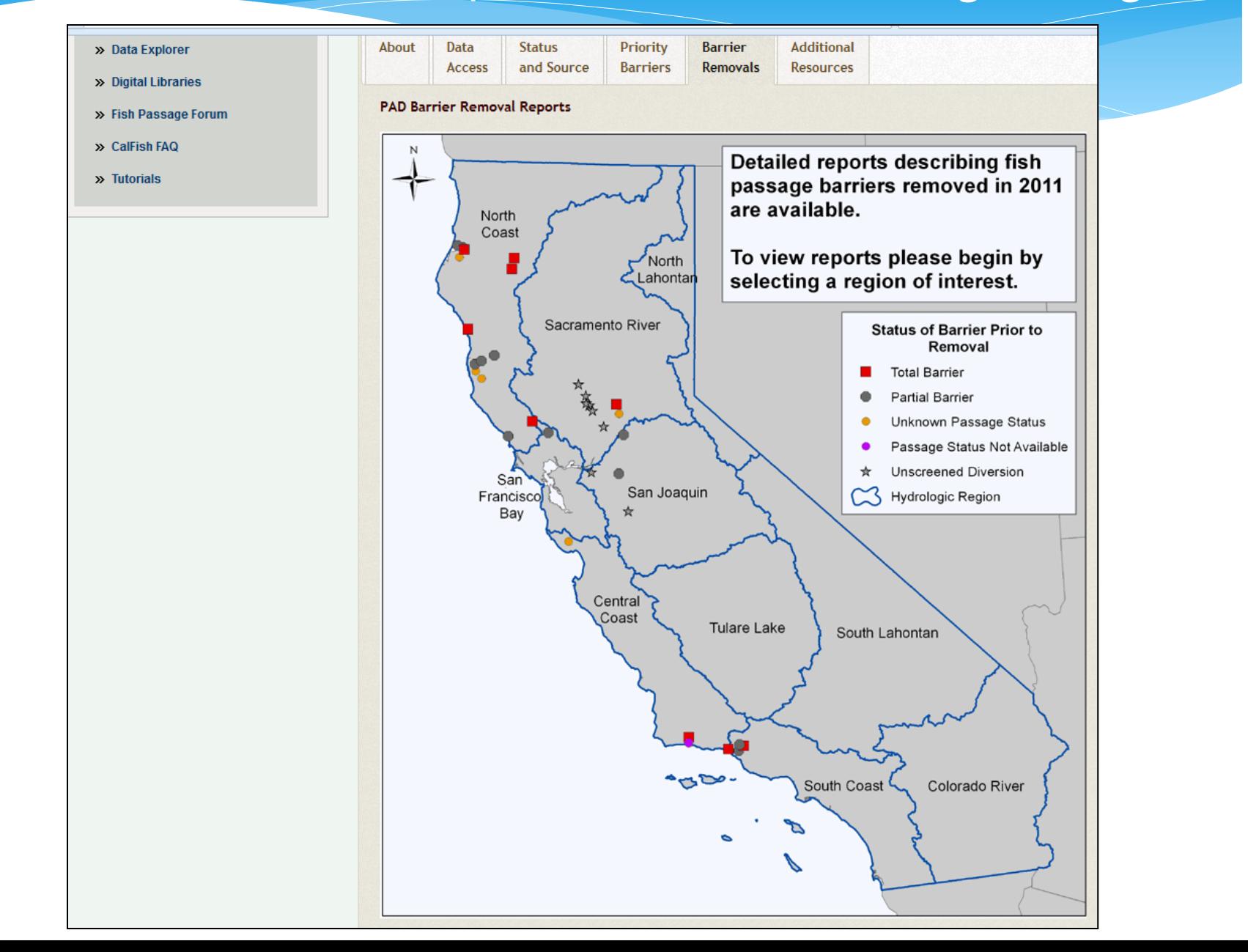

### PAD Barrier Removal Reports on CalFish PAD Program Page (continued)

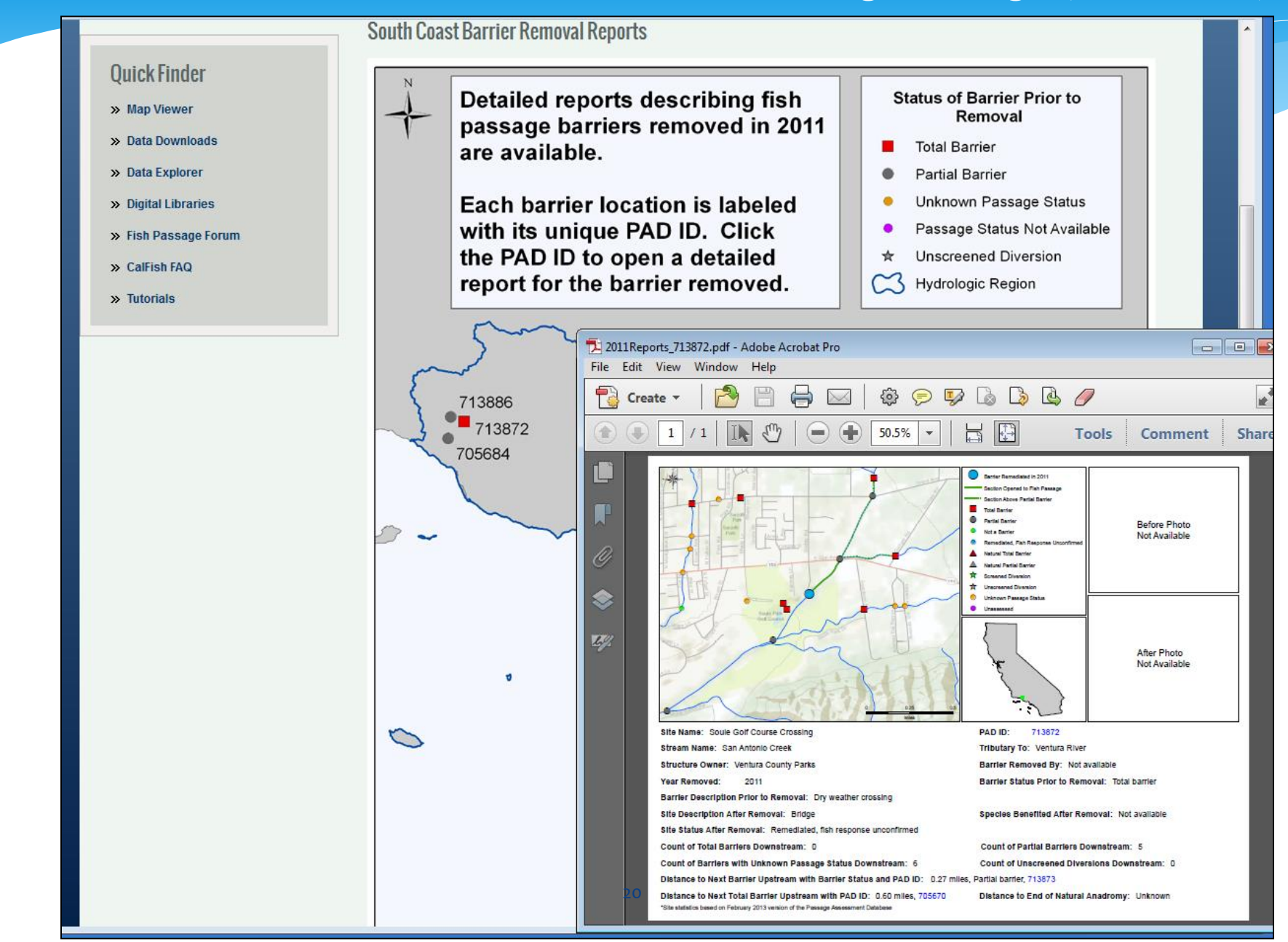

## Various ways to review and retrieve PAD data

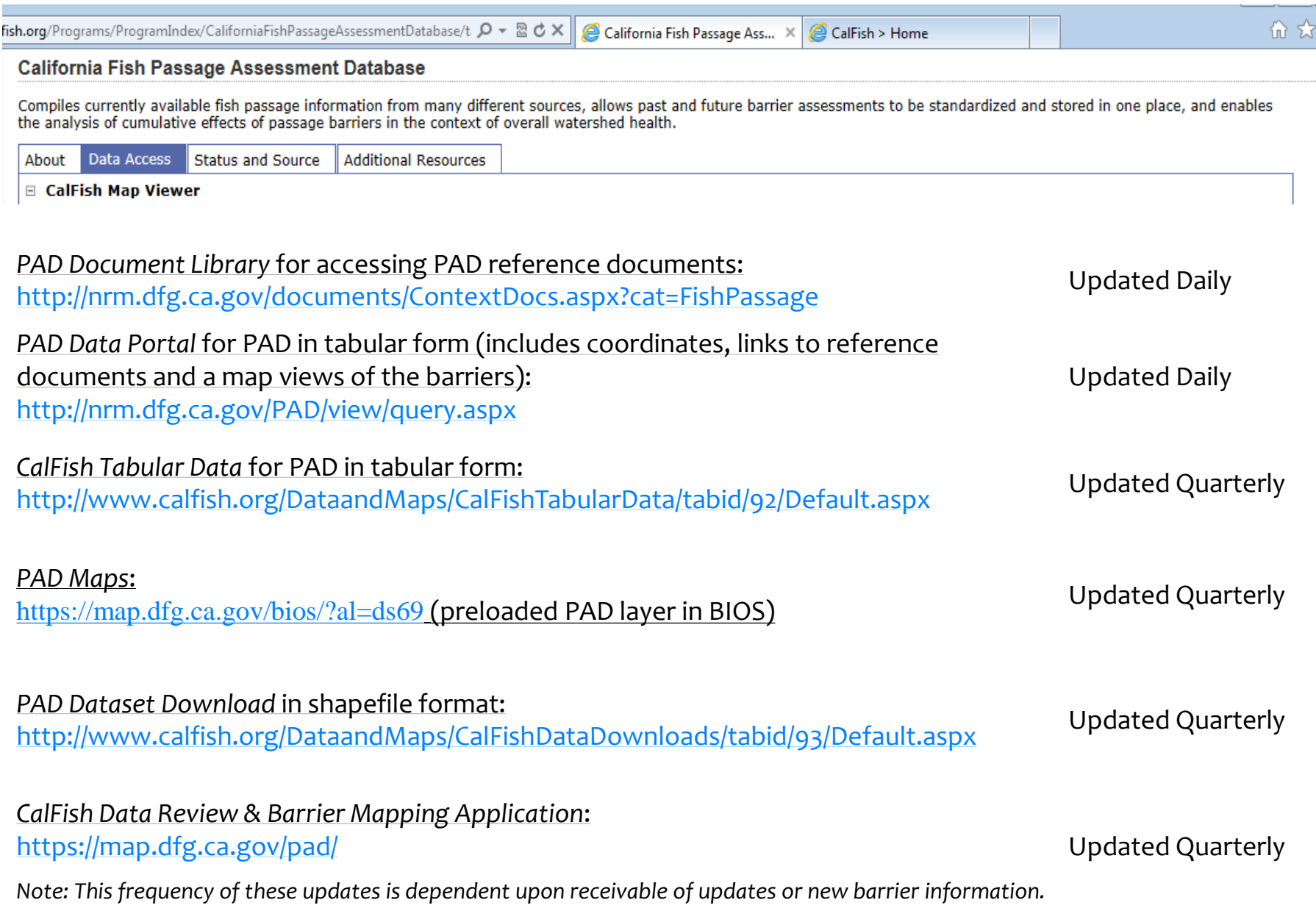

 $\frac{1}{3}$ 

## PAD Layer in BIOS

### Direct link to preloaded PAD Layer: https://map.dfg.ca.gov/bios/?al=ds69

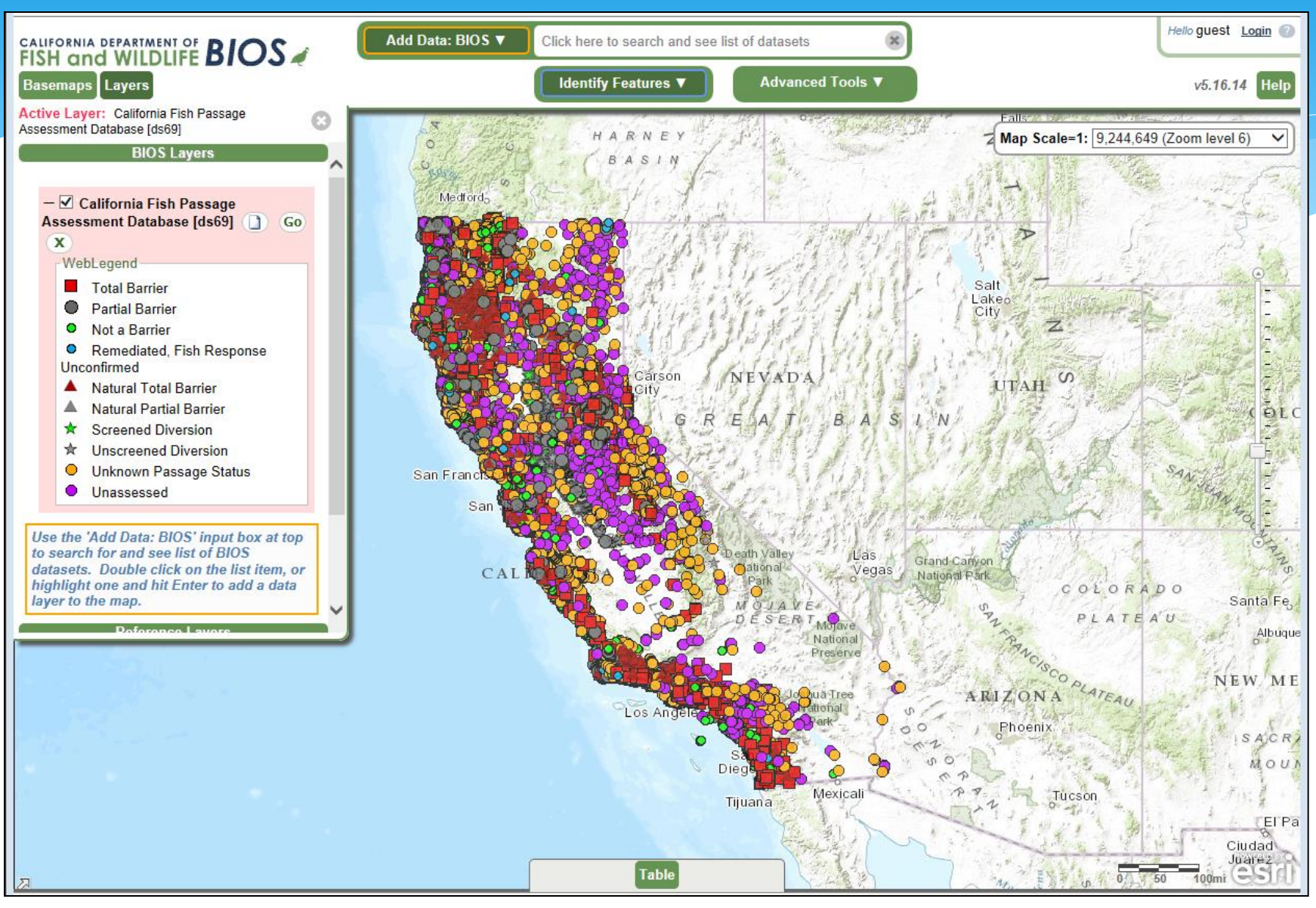

# PAD Data Portal

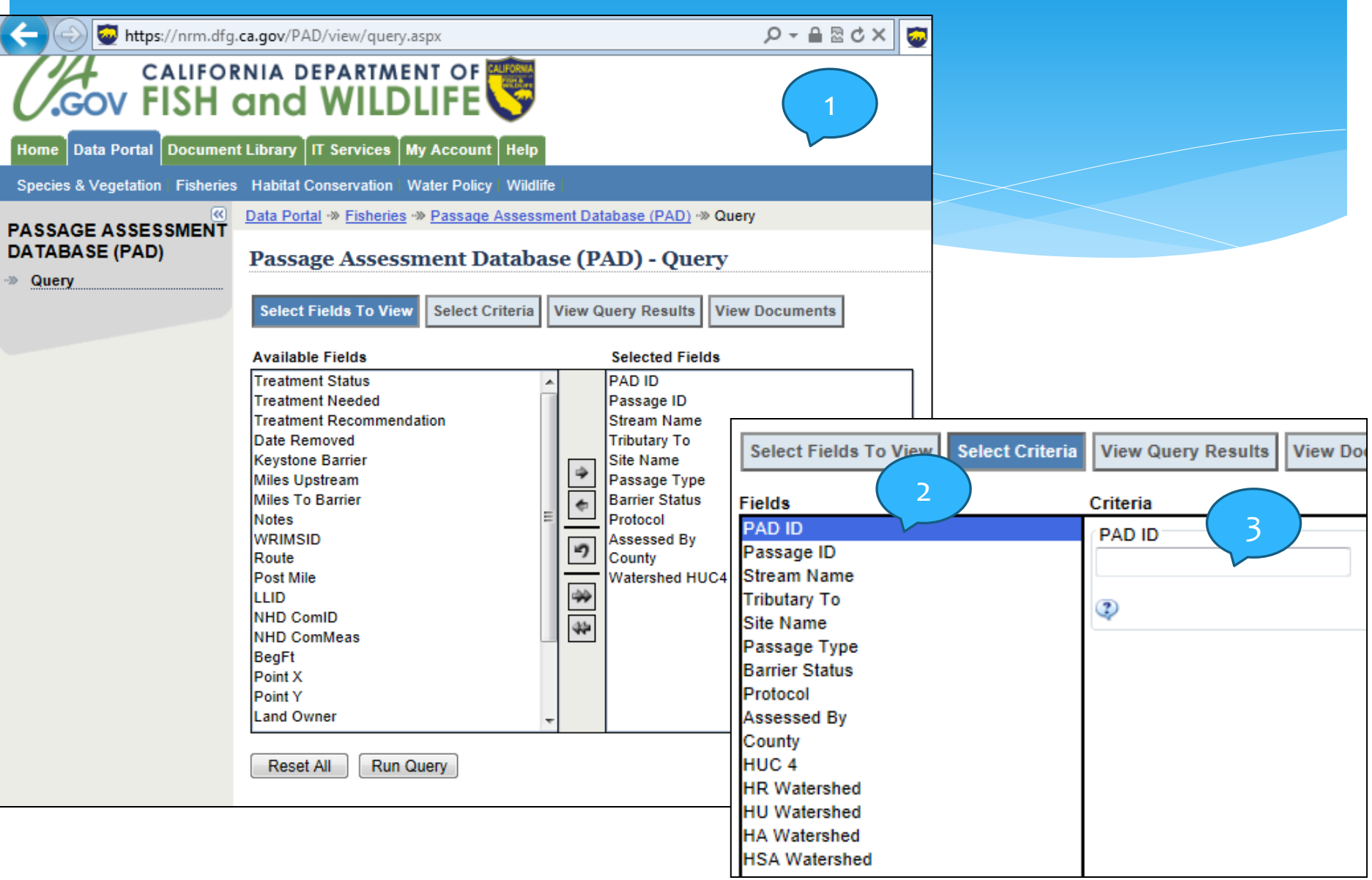

# PAD Data Portal (continued)

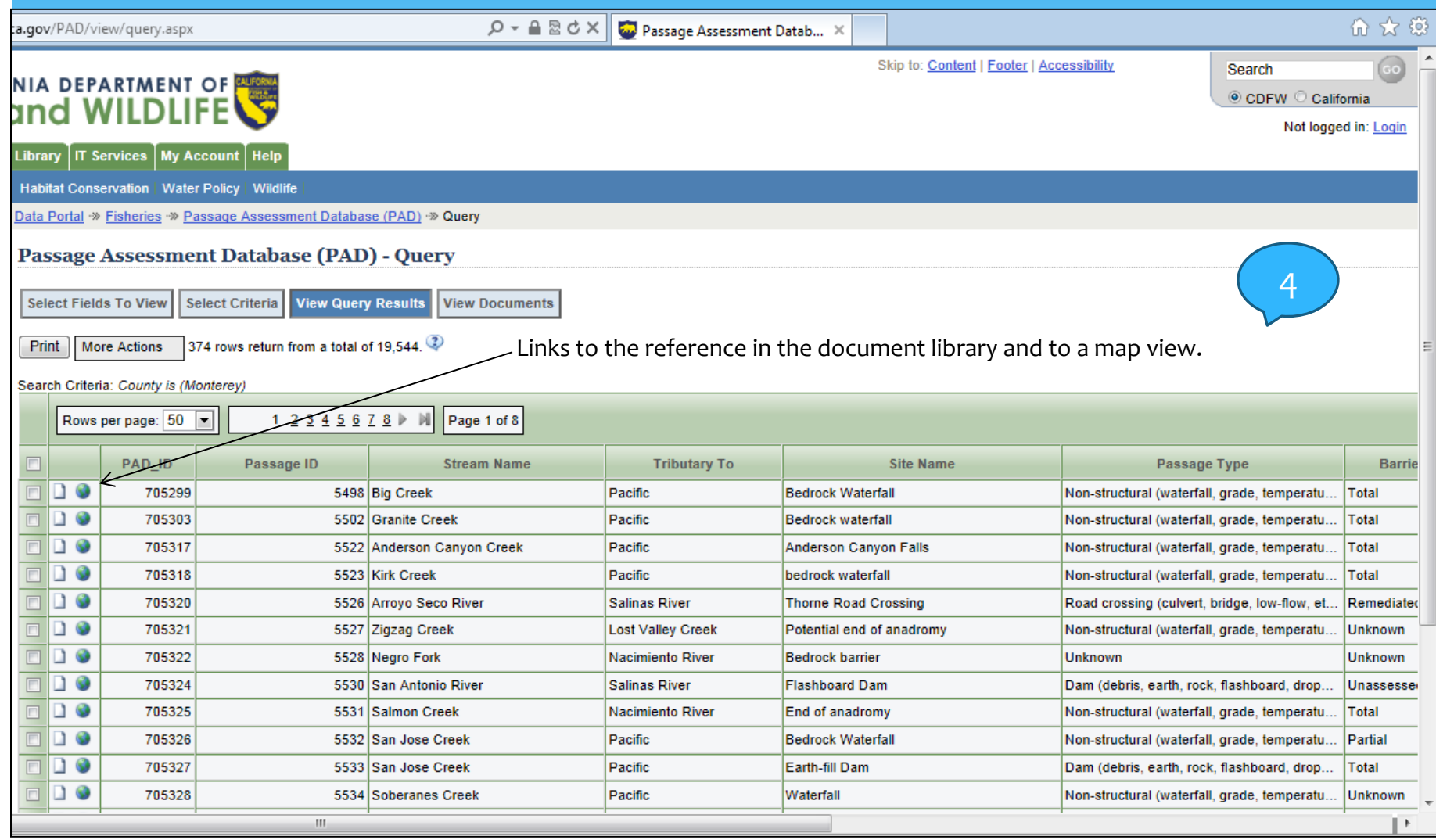

# What's new to the PAD?

#### New fields tracking

- passage status prior to removal,
- group responsible for removing the barrier,
- species benefited from barrier removal,
- whether a water diversion is mobile and/or operational,
- number of structures (i.e., # of culverts under a crossing), and
- name of fish passage professional that determined passage status.

# What's coming to the PAD?

## 1) New field(s) to track

- Implementation costs (actual and estimated)
- CDOT districts
- 2) Clean up the PAD data including
- identifying and correcting locations,
- updating passage statuses (i.e., with barrier removal project information) and,
- getting rid of duplicate records.

# Questions and Comments

27

Any suggestions or comments? How can we make submitting information to the PAD easier? How can we make retrieving information from the PAD easier?